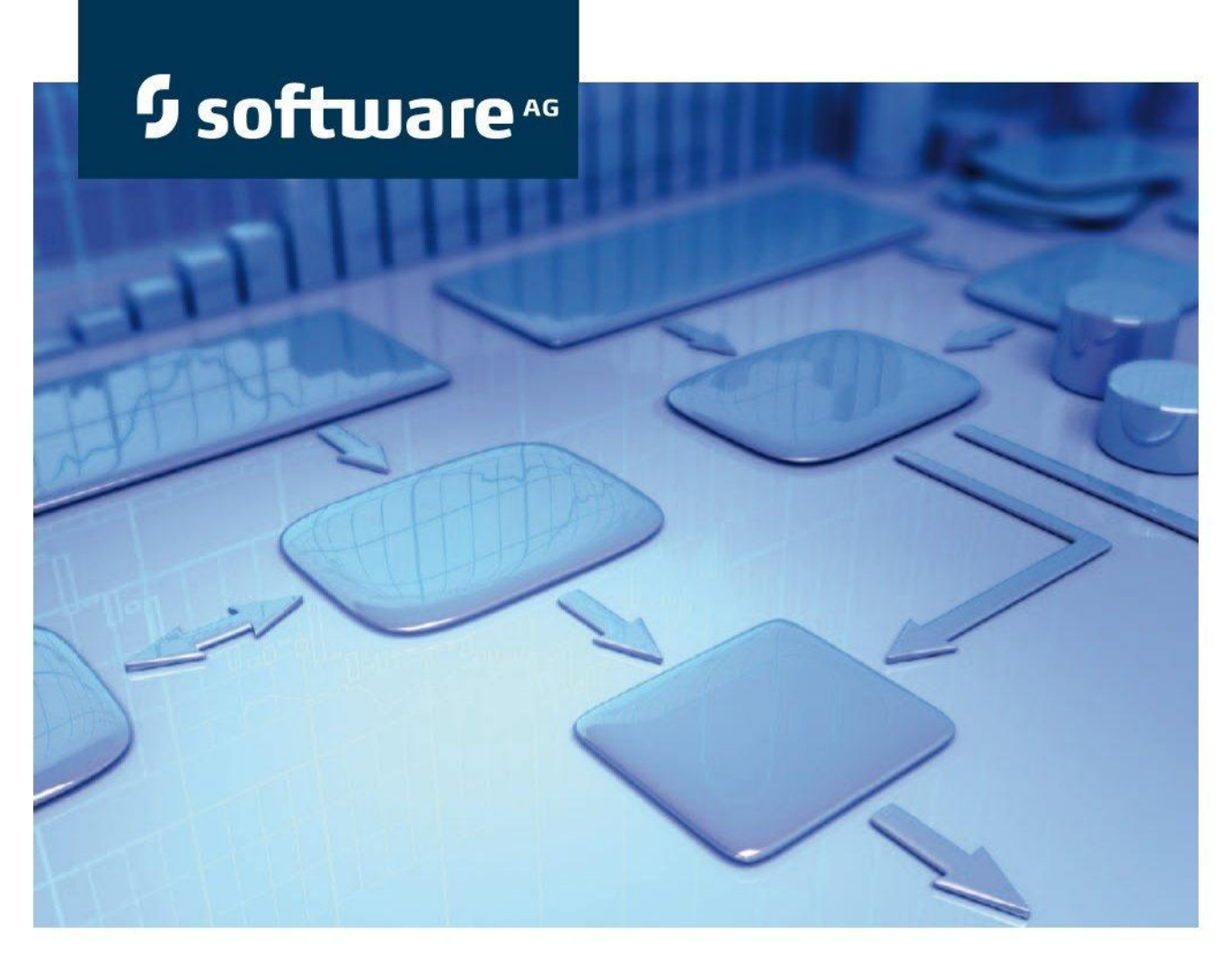

# データのエクスポートに対する意味論の検証

**ARIS Risk & Compliance Manager** バージョン 9.7 SR 3

2015 年 4 月

This document applies to ARIS Version 9.7 and to all subsequent releases. Specifications contained herein are subject to change and these changes will be reported in subsequent release notes or new editions.

Copyright © 2000 - 2015 [Software AG,](http://www.softwareag.com/) Darmstadt, Germany and/or Software AG USA Inc., Reston, VA, USA, and/or its subsidiaries and/or its affiliates and/or their licensors.

The name Software AG and all Software AG product names are either trademarks or registered trademarks of Software AG and/or Software AG USA Inc. and/or its subsidiaries and/or its affiliates and/or their licensors. Other company and product names mentioned herein may be trademarks of their respective owners. Detailed information on trademarks and patents owned by Software AG and/or its subsidiaries is located at [http://softwareag.com/licenses.](http://softwareag.com/licenses)

Use of this software is subject to adherence to Software AG's licensing conditions and terms. These terms are part of the product documentation, located at<http://softwareag.com/licenses> and/or in the root installation directory of the licensed product(s).

This software may include portions of third-party products. For third-party copyright notices, license terms, additional rights or restrictions, please refer to "License Texts, Copyright Notices and Disclaimers of Third Party Products". For certain specific third-party license restrictions, please refer to section E of the Legal Notices available under "License Terms and Conditions for Use of Software AG Products / Copyright and Trademark Notices of Software AG Products". These documents are part of the product documentation, located at<http://softwareag.com/licenses> and/or in the root installation directory of the licensed product(s).

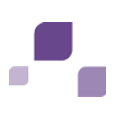

# 目次

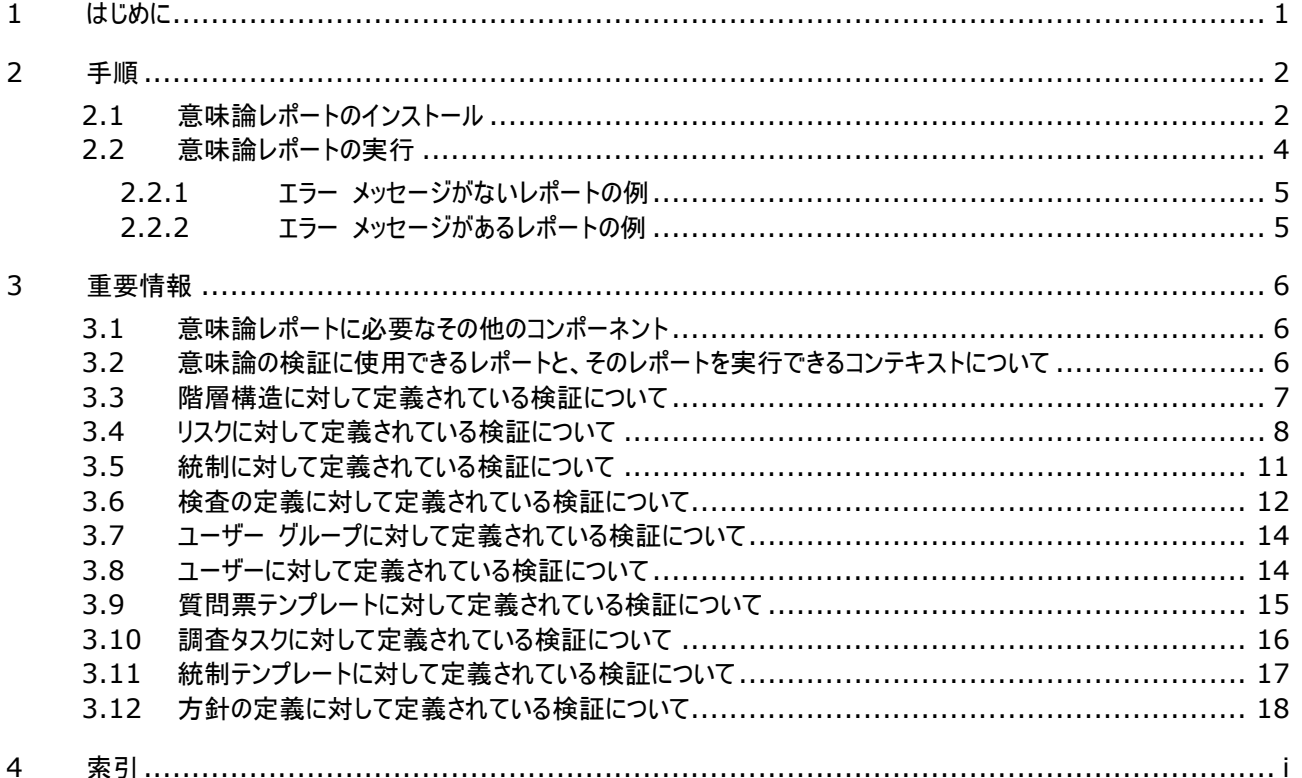

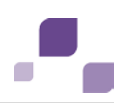

# <span id="page-3-0"></span>**1** はじめに

ARIS でモデル化する際には、一定の規則に従う必要があります。 これらの規則にしたがっている場合は、ARIS から ARIS Risk & Compliance Manager へのデータのインポートは中断されます。

意味論レポートを使用すると、エクスポートする前にデータをチェックして、ガイドラインを満たしていることを確認することができま す。 レポートは個別に実行、またはマクロを使用してすべての既存のレポートを次々に実行できます。 作成されたログを使用 して、モデリング エラーを修正できます。これにより、ARIS Risk & Compliance Manager へのインポートが正常に行わ れます。

概念設計とモデリングからエクスポートの取扱いまで、詳細な説明は表記規則マニュアルを参照してください。

意味論検証レポートに関する以下の説明は、ARCM-Semantics\_Properties.js 設定ファイル、およびレポートの標準 定義に基づいています。

#### リスクベースまたは統制ベースのモデリング

リスクベースまたは統制ベースで ARIS Risk & Compliance Manager 用にデータのモデリングを行うことができます。リス クベースのアプローチでは、リスクが中心オブジェクトになります。統制ベースのアプローチでは、中心オブジェクトは統制です。ど のアプローチを使用するかは、プロジェクト開始時に ARIS でモデル化する際に決定する必要があります。リスクベースまたは 統制ベースのアプローチは排他的です。 すなわち、1つの ARIS Risk & Compliance Manager では、どちらか一つのア プローチしか適用できません。

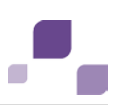

# <span id="page-4-0"></span>**2** 手順

# <span id="page-4-1"></span>**2.1** 意味論レポートのインストール

意味論を検証するためのレポートをインストールするために必要な手順 『[6](#page-8-1) ページ 』を実行してください。

要件

- ARIS Risk & Compliance Manager のインストール媒体がコンピューターのドライブに挿入されていること。
- レポート カテゴリの名前は ARCMExport-SemanticsReport である必要があります。この名前以外の場合は、マ クロ ARCMExport-ExecuteSemanticsReports.amx が実行されません。 背景: レポートをインポートするたび に、カテゴリ名とレポートの GUID を含む識別子が割り当てられます。

手順

- 1. [評価] の [レポート] でカテゴリを新規作成する
	- a. ARIS の [管理] タブをアクティブにします。
	- b. ツリー ビューで [評価] の [レポート] を右クリックします。
	- c. [新規作成] の [カテゴリ] を選択します。
	- d. 名前「ARCMExport-SemanticsReport」を入力します。
	- e. [OK] をクリックします。

新しいカテゴリ「ARCMExport-SemanticsReport」が作成されます。

- 2. レポート ファイルを新規カテゴリにインポートする
	- a. [管理] モジュールをアクティブにします。
	- b. ツリー ビューで、[評価] の [レポート] から「ARCMExport-SemanticsReport」を右クリックします。
	- c. [インポート] をクリックします。
	- d. インストール媒体にある次のレポート ファイルを選択します。
		- **SemanticsReportRisks.arx**
		- **SemanticsReportControls.arx**
		- **SemanticsReportTestDefinitions.arx**
		- **SemanticsReportUsers.arx**
		- **SemanticsReportUserGroups.arx**
		- **SemanticsReportHierarchyStructures.arx**
		- **SemanticsReportQuestionnaireTemplates.arx**
		- **SemanticsReportAuditTemplates.arx**
		- **SemanticsMasterReport.arx**
	- e. [開く] をクリックします。

レポートが ARCMExport-SemanticsReport カテゴリにインポートされます。

3. JavaScript ファイルのインポート

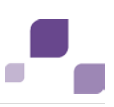

- a. [管理] タブをアクティブにします。
- b. ツリー ビューで [評価] の [共通ファイル] を右クリックします。
- c. [ファイルの追加] をクリックします。
- d. <Shift> キーを押したままで、次のファイルを選択します。 ファイルは、インストール媒体の「ARIS reports/SemanticsReports」ディレクトリにあります。
	- **ARCM-Semantics\_BaseDataFunctions.js**
	- **ARCM-Semantics\_BaseReportAndOutputFunctions.js**
	- **ARCM-Semantics\_Properties.js**
	- **ARCM-Export\_ObjectClassification.js**
	- **ARCM-Util.js**
- e. [開く] をクリックします。

JavaScript ファイルがインポートされます。

- 4. [評価] の [マクロ] でカテゴリを新規作成する
	- a. [管理] モジュールをアクティブにします。
	- b. ツリー ビューで [評価] の [マクロ] を右クリックします。
	- c. [新規作成] の [カテゴリ] を選択します。
	- d. 名前 (たとえば「ARCM」) を入力します。
	- e. [OK] をクリックします。

新しいカテゴリ「ARCM」が作成されます。

- 5. 使用可能なすべてのレポートを実行するためのマクロをインポートする
	- a. [管理] モジュールをアクティブにします。
	- b. ツリー ビューで、[評価] にある [マクロ] から、新規に作成したカテゴリ (たとえば「ARCM」) を右クリックします。
	- c. [インポート] をクリックします。
	- d. インストール媒体の「ARCMExport-ExecuteSemanticsReports.amx」マクロを選択します。
	- e. [開く] をクリックします。

<span id="page-5-0"></span>マクロがインポートされます。

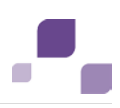

# **2.2** 意味論レポートの実行

意味論レポート 『[6](#page-8-2) ページ 』の実行方法は 2 つあります。 レポートを個別に実行することも、使用可能なすべてのレポート を順に実行するマクロを起動することもできます。

#### レポートを個別に実行する

レポートを個別に実行する場合は、必要な属性が存在するかどうか、有効かどうか、必要なオブジェクト関係が存在するかどう かを、特定のオブジェクト タイプに対して検証することができます。

手順

- 1. ARIS Architect または ARIS Designer のツリー構造で、目的のグループ、モデルまたはオブジェクトを右クリックしま す。
- 2. [評価] から [レポートの開始] をクリックします。
- 3. 「ARCMExport-SemanticsReport」カテゴリの目的のレポートをクリックします。
- 4. [次へ] をクリックします。
- 5. 出力設定を選択します。
- 6. [完了] をクリックします。

レポートが開始されます。 結果レポートがテキスト ファイルで出力されます。

#### 使用可能なすべてのレポートを実行する

ARCM エクスポート - 意味論検証 マクロを起動すると、使用可能なすべてのレポートが定義されている順序で処理されま す。

#### 手順

- 1. ARIS Architect のツリー構造で、目的のグループを右クリックします。
- 2. [評価] から [マクロの開始] をクリックします。
- 3. [ARCM エクスポート 意味論の検証] をクリックします。
- 4. [次へ] をクリックします。
- 5. 出力設定を選択します。
- 6. [完了] をクリックします。

<span id="page-6-0"></span>使用可能なすべてのレポートが開始されます。 結果レポートは、テキスト ファイルとして出力される個々のレポートすべての結 果に基づいて作成された累積レポートです。

# **2.2.1** エラー メッセージがないレポートの例

\*\*\*\*\*\*\*\*\*\*\*\*\*\*\*\*\*\*\*\*\*\*\*\*\*\*\*\*\*\*\*\*\*\*\*\*\*\*\*\*\*\*\*\*\*\*\*\*\*\*\*\*\*\*\*\*\*\*\*\*\* 検査の定義に対する意味論の検証に関するエラー レポート \*\*\*\*\*\*\*\*\*\*\*\*\*\*\*\*\*\*\*\*\*\*\*\*\*\*\*\*\*\*\*\*\*\*\*\*\*\*\*\*\*\*\*\*\*\*\*\*\*\*\*\*\*\*\*\*\*\*\*\*\*

<span id="page-7-0"></span>エラーは検出されませんでした。

# **2.2.2** エラー メッセージがあるレポートの例

\*\*\*\*\*\*\*\*\*\*\*\*\*\*\*\*\*\*\*\*\*\*\*\*\*\*\*\*\*\*\*\*\*\*\*\*\*\*\*\*\*\*\*\*\*\*\*\*\*\*\*\*\*\*\*\*\*\*\*\*\* 階層構造の要素に対する意味論の検証に関するエラー レポート \*\*\*\*\*\*\*\*\*\*\*\*\*\*\*\*\*\*\*\*\*\*\*\*\*\*\*\*\*\*\*\*\*\*\*\*\*\*\*\*\*\*\*\*\*\*\*\*\*\*\*\*\*\*\*\*\*\*\*\*\*

「規定」の階層構造が検証されました。エラーがあります。

必須属性が定義されていません。

 用語 - (名称未設定) 定義されていない必須属性: AT\_NAME 定義されていない必須属性: AT\_AAM\_SIGN\_OFF\_RELEVANT

場所:

 グループ: 1.5 規定 モデル: 規定階層

複数の親ノードが見つかりました。

 用語 - (名称未設定) 場所: グループ: 1.5 規定 モデル: 規定階層 親 1: 用語 親 2: 規定

# <span id="page-8-0"></span>**3** 重要情報

# <span id="page-8-1"></span>**3.1** 意味論レポートに必要なその他のコンポーネント

意味論の検証 『[2](#page-4-1) ページ 』ロジックは 4 つのコンポーネントから構成されています。

## 該当する検証を実行するためのレポート

階層オブジェクトの場合:

**SemanticsReportHierarchyStructures.arx**

基本オブジェクトの場合:

- **SemanticsReportRisks.arx**
- **SemanticsReportControls.arx**
- **SemanticsReportTestDefinitions.arx**
- **SemanticsReportUsers.arx**
- **SemanticsReportUserGroups.arx**
- **SemanticsReportQuestionnaireTemplates.arx**
- **SemanticsReportAuditTemplates.arx**

#### 使用可能なレポートの基本機能を提供する **JavaScript** ファイル

- **ARCM-Semantics\_BaseDataFunctions.js**
- **ARCM-Semantics\_BaseReportAndOutputFunctions.js**

#### 検証を設定するための **JavaScript** ファイル

**ARCM-Semantics\_Properties.js**

#### 使用可能なレポートすべてをひとつの手順で実行するためのマクロおよび関連するマスター レポート

マクロ ARCMExport-ExecuteSemanticsReports.amx は、すべての割り当て済みのレポートを実行し、結果をマー ジします。結果は、SemanticsMasterReport.arx レポートにより出力されます。

# <span id="page-8-2"></span>**3.2** 意味論の検証に使用できるレポートと、そのレポートを実行できるコンテキストについて

意味論レポートは以下のように実行できます。

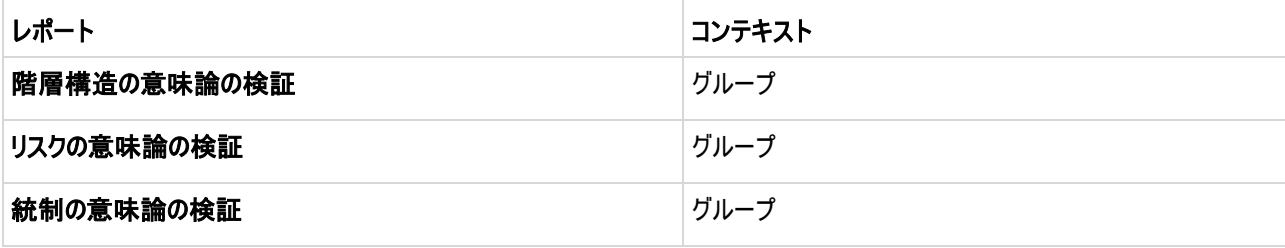

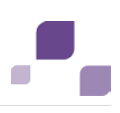

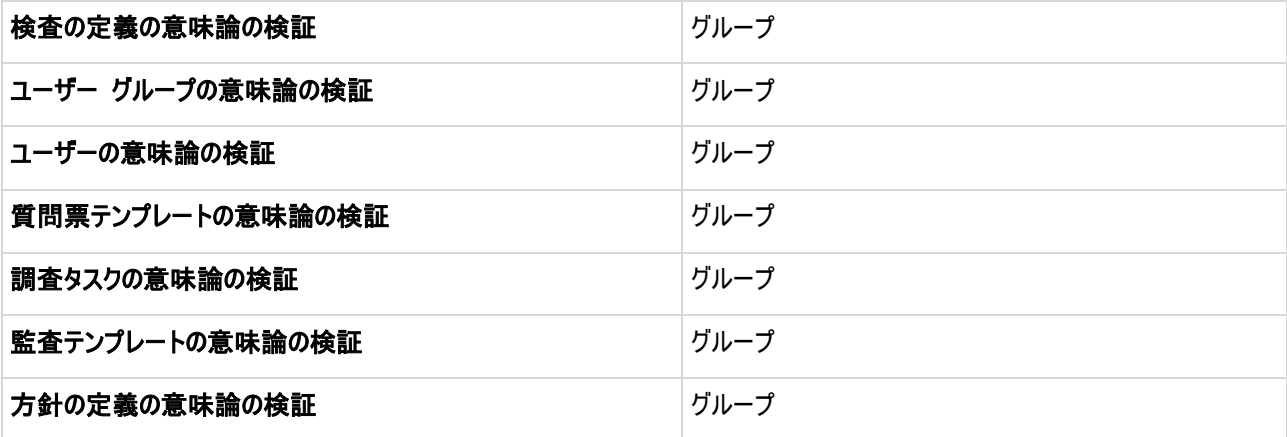

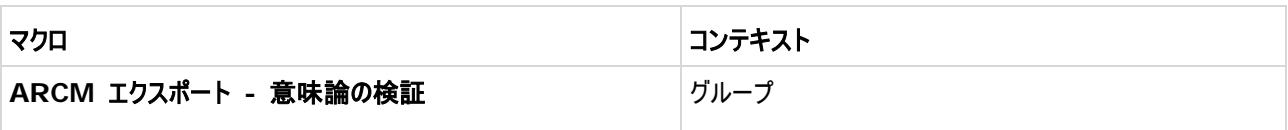

# <span id="page-9-0"></span>**3.3** 階層構造に対して定義されている検証について

これは、設定ファイルおよびレポートのデフォルト定義に関する説明です。

## レポート名

階層構造の意味論の検証: SemanticsReportHierarchyStructures.arx

## コンテキスト

デフォルト定義に従って、この検証では、次のようなモデルを持つ階層構造が使用されます。

## プロセス

EPC、付加価値連鎖図、ファンクション割当図

#### 組織ユニット

#### 組織図

# 規定

用語モデル

#### 特別に規制変更管理向け

- [評価関係] 属性が選択されていること。 この場合、次の必須属性と条件が確認されます。
	- 評価クティビティ
	- 評価の頻度

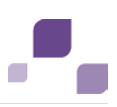

- イベント駆動の評価許可
- 評価実行期限 **(**単位**:** 日**)**
- 評価の開始日
- 用語は、1 つの階層所有者グループに接続されている必要があります。

## 検査者

Für die Testerhierarchie können keine Modelle festgelegt werden. Es werden die gleichen Modelle herangezogen, die für die Organisationseinheit festgelegt wurden.

- アプリケーション システム タイプ: アプリケーション システム タイプ図
- リスク カテゴリ: リスク図

## 実行される検証

レポートでは以下のことが検証されます:

- すべての階層構造に対して、次の必須属性が設定されているかどうか:
	- 名前
	- サインオフ関連 (アプリケーション システム タイプおよびリスク カテゴリ階層には関連しない)
- 各階層要素にある親ノードは最大 1 つであること。
- 階層要素が (アプリケーション システム タイプとリスク カテゴリ階層に関係しない) 1 つの監査所有者グループのみに接 続されていること。

ARIS Risk & Compliance Manager での階層の構築に使用できるのはツリーのみです。ネットワーク構造は使用できま せん。

## リスクベースのモデル作成の特別な機能

- レポートでは、割り当てられたリスクに対して [エクスポート関連] 属性が設定されているかどうか検証されます。 プロセス に関しては、エクスポート関連リスクが割り当てられているオブジェクトだけが含まれます。
- レポートでは、検査者階層と組織階層の間に重複があるかどうかを検証します。 組織ユニットは検査者階層と組織階 層に同時に属することはできません。

## 統制ベースのモデル作成の特別な機能

レポートでは、割り当てられた統制に対して [エクスポート関連] 属性が設定されているかどうか検証されます。 プロセスに関 しては、エクスポート関連統制が割り当てられているオブジェクトだけが含まれます。

# <span id="page-10-0"></span>**3.4** リスクに対して定義されている検証について

これは、設定ファイルおよびレポートのデフォルト定義に関する説明です。

# レポート名

リスクの意味論の検証: SemanticsReportRisks.arx

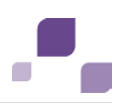

## 実行される検証

#### リスクベースのモデリング

(\*) リスク タイプが [財務報告] である場合、[影響]、[確率]、および [アサーション] 属性と規定は必須属性になります。 その他の場合は、これらはオプションの属性です。

レポートでは以下のことが検証されます:

- 次の必須属性が設定されているかどうか:
	- 名前
	- リスク タイプ**:**

財務報告 (\*) および/または

コンプライアンス

業務の有効性及び効率性

- 説明
- 影響 (\*) および
- 確立 (\*) および
- アサーション (\*):

実在性

網羅性

権利と義務の帰属

評価と期間配分の妥当性

表示の妥当性

または

#### 指定なし **(**他のオプションと組み合わせることはできません**)**

- 「エクスポート関連] 属性が設定されていること。この属性がアクティブになっているリスクのみが含められます。
- リスクが 1 つのリスク担当者グループのみに接続されていること。
- モデル化されたビジネス コントロール図の中で、これらのリスクが一意であること。1 つのリスクは複数の統制を持つことがで きますが、1 つの統制が持つことができるリスクは 1 つのみです。
- リスクが 1 つのビジネス コントロール図のみにオカレンスを持つこと。
- リスクが、それぞれ 1 つのファンクションに接続されていること。プロセス階層の生成には、ネットワーク構造ではなくツリー ビ ューが必要です。
- リスクが、それぞれ最低 1 つの規定階層要素に接続されていること。ARIS Risk & Compliance Manager では、 規定階層への割り当てが必要です (\*)。
- [リスク マネジメント関連] 属性が選択されていること。この場合、次の必須属性と条件が確認されます。
	- 評価アクティビティ
	- 評価の頻度

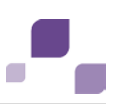

- イベント駆動の評価許可
- 実行期限 **(**単位**:** 日**)**
- リスク評価の開始日
- リスクが 1 つのリスク所有者グループと 1 つのリスク評価者グループに割り当てられていること。

統制ベースのモデリング

(\*) リスク タイプが [財務報告] である場合、[影響] および [確率] 属性は必須属性になります。その他の場合は、これ らはオプションの属性です。

レポートでは以下のことが検証されます:

- 次の必須属性が設定されているかどうか:
	- 名前
	- リスク タイプ:

財務報告 (\*) および/または

コンプライアンス

業務の有効性及び効率性

- 説明
- 影響 (\*) および
- 確率 (\*)
- 各リスクが、「エクスポート関連] 属性が設定されている最低 1 つの統制に接続されていること。
- リスクが 1 つのリスク担当者グループのみに接続されていること。
- リスクが 1 つのビジネス コントロール図のみにオカレンスを持つこと。
- [リスク マネジメント関連] 属性が選択されていること。この場合、次の必須属性と条件が確認されます。
	- 評価アクティビティ
	- 評価の頻度
	- イベント駆動の評価許可
	- 実行期限 **(**単位**:** 日**)**
	- リスク評価の開始日
- リスクが 1 つのリスク所有者グループと 1 つのリスク評価者グループに割り当てられていること。
- <span id="page-12-0"></span>■ リスクが 1 つのファンクションに割り当てられていること。

# C.

# **3.5** 統制に対して定義されている検証について

これは、設定ファイルおよびレポートのデフォルト定義に関する説明です。

# レポート名

統制の意味論の検証: SemanticsReportControls.arx

## 実行される検証

リスクベースのモデリング

レポートでは以下のことが検証されます:

- 次の必須属性が設定されているかどうか:
	- 名前
	- 統制の頻度
	- 統制の実行:

手動統制

**IT** 統制

- 統制の効果
- 統制活動
- キー コントロール
- モデル化されたビジネス コントロール図の中で、統制が一意であること。
- 統制が 1 つのビジネス コントロール図のみにオカレンスを持つこと。
- 統制が、「エクスポート関連] 属性が設定されている 1 つのリスクに接続されていること (検証がエクスポート関連として マークが付けられているリスク図で開始された場合は当てはまらない)。
- 各統制が接続される統制担当者グループは最大 1 つであること。
- 統制が、それぞれ最低 1 つの検査の定義に接続されていること。

## 統制ベースのモデリング

レポートでは以下のことが検証されます:

- 次の必須属性が設定されているかどうか:
	- 名前
	- 統制の頻度
	- 統制の実行:

手動統制

- **IT** 統制
- 統制の効果

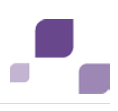

- 統制活動
- キー コントロール
- アサーション:

実在性

網羅性

#### 権利と義務の帰属

#### 評価と期間配分の妥当性

#### 表示の妥当性

または

指定なし (他のオプションと組み合わせることはできません)

- モデル化されたビジネス コントロール図の中で、統制が一意であること。
- 統制が 1 つのビジネス コントロール図のみにオカレンスを持つこと。
- [エクスポート関連] 属性が設定されていること。この属性がアクティブになっている統制のみが含められます。
- 各統制が接続される統制担当者グループは最大 1 つであること。
- 統制が、それぞれ最低 1 つの検査の定義に接続されていること。
- 統制が、それぞれ 1 つのファンクションに接続されていること。プロセス階層の生成には、ネットワーク構造ではなくツリーが 必要です。
- 統制が、それぞれ最低 1 つの規定階層要素に接続されていること。ARIS Risk & Compliance Manager では、 規定階層への割り当てが必要です。

# <span id="page-14-0"></span>**3.6** 検査の定義に対して定義されている検証について

これは、設定ファイルおよびレポートのデフォルト定義に関する説明です。

## レポート名

検査の定義の意味論の検証: SemanticsReportTestDefinitions.arx

## 実行される検証

- 次の必須属性が設定されているかどうか:
	- 名前
	- 検査活動
	- 検査の性質:
		- 質問
		- 観察

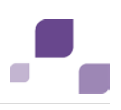

審査

#### 再実施

- 検査タイプ: 整備状況の有効性テスト 運用状況の有効性テスト
- 検査の規模
- 検査の頻度
- イベント駆動のテスト ケース許可
- 実行期限 **(**単位**:** 日**)** (値は 1 から 365 までのあいだであること)
- 検査の定義の開始日
- 統制期間の長さ
- オフセット **(**単位**:** 日**)**
- フォローアップ
- モデル化されたビジネス コントロール図の中で、検査の定義が一意であること。
- 検査の定義が 1 つのビジネス コントロール図のみにオカレンスを持つこと。
- 検査の定義がそれぞれ 2 つのグループ (検査グループが 1 つと評価者グループが 1 つのみ) に接続されており、各グ ループのメンバーが 2 つのグループのいずれかにのみ割り当てられていること。
- 検査の定義がそれぞれ 1 つの組織ユニットに接続されていること。ARIS Risk & Compliance Manager では、組 織階層への割り当てが必要です。
- 検査の定義に接続される検査者グループもまた検査者階層の 1 つの要素に接続されていること。
- [場合に応じる] が値として検査の頻度に設定されている場合は、[イベント駆動のテスト ケース許可] 属性は「true」 に設定されます。またその逆も、同様に設定されます。

#### リスクベースのモデル作成の特別な機能

レポートでは以下のことが検証されます:

■ 各検査の定義が、[エクスポート関連] 属性が設定されているリスクに接続されている 1 つの統制に接続されているこ と。

統制ベースのモデル作成の特別な機能

レポートでは以下のことが検証されます:

<span id="page-15-0"></span>■ 各検査の定義が、「エクスポート関連] 属性が設定されている 1 つの統制に接続されていること。

# **3.7** ユーザー グループに対して定義されている検証について

これは、設定ファイルおよびレポートのデフォルト定義に関する説明です。

# レポート名

ユーザー グループの意味論の検証: SemanticsReportUserGroups.arx

# 実行される検証

レポートでは以下のことが検証されます:

- 次の必須属性が設定されているかどうか:
	- 名前
- [役割] タイプの 1 つのオブジェクトが、[役割] タイプの複数のオブジェクトに接続されていること。ARIS Risk & Compliance Manager では、1 つのグループが持つことができる役割は 1 つだけです。レポートでは、1 つのグルー プが 1 つの役割に接続されているかどうかの検証や、1 つのユーザー グループが [検査者] タイプの 1 つの階層要素 で検査者の役割に接続されているかどうかの検証は行われません。

# <span id="page-16-0"></span>**3.8** ユーザーに対して定義されている検証について

これは、設定ファイルおよびレポートのデフォルト定義に関する説明です。

## レポート名

ユーザーの意味論の検証: SemanticsReportUsers.arx

## 実行される検証

- 次の必須属性が設定されているかどうか:
	- [ログオン]
	- [名]
	- [姓]
	- 電子メール アドレス
- <span id="page-16-1"></span>■ ユーザー ID に英数文字とピリオド (.)、ハイフン (-)、またはアンダースコア (\_) のみが含まれていること。

# **3.9** 質問票テンプレートに対して定義されている検証について

これは、設定ファイルおよびレポートのデフォルト定義に関する説明です。

# レポート名

質問票テンプレートの意味論の検証: SemanticsReportQuestionnaireTemplate.arx

## 実行される検証

レポートでは以下のことが検証されます:

- 「エクスポート関連] 属性が設定されていること。この属性がアクティブになっている質問票テンプレートのみが含められま す。
- 次のオブジェクトの必須属性が設定されていること:
	- 質問票テンプレート:
		- 名前
	- セクション:
		- 名前
	- 質問:
		- 質問文および
		- 質問タイプ:

単一選択または

複数選択または

テキストまたは

数値 **(**整数**)** または

数値 **(**浮動小数点**)** または

日付または

#### 日付範囲

質問票タイプが [単一選択] または [複数選択] である場合、オプション セットまたは少なくとも 1 つの回答 オプションのいずれかが割り当てられている必要があります (必須フィールド)。

[テキスト]、[数値]、[日付]、[日付範囲] 質問タイプが選択されている場合、[調査評価者による回答評価] ボックスは必須フィールドです。[調査評価者による回答評価] 属性が [はい] に設定されている場合は、オプ ション セットまたは回答オプションを割り当てる必要があります (必須フィールド)。

複数の回答オプションまたは 1 つのオプション セットを、1 つの質問に割り当てることができます。回答オプション とオプション セットの同時割り当てはできません。

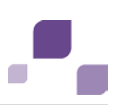

- オプション セット:
	- 名前
- 回答オプション:
	- 名前および
	- 回答値
- 質問票テンプレート内でセクションが一意であること。
- セクションが最大 1 つの質問票テンプレートにのみ割り当てられていること。
- 質問がセクション内で 1 回のみ発生すること。ただし、異なるセクションで質問を使用することはできます。
- オプション セットが常に少なくとも 1 つの回答オプションに割り当てられていること。

# <span id="page-18-0"></span>**3.10** 調査タスクに対して定義されている検証について

これは、設定ファイルおよびレポートのデフォルト定義に関する説明です。

## レポート名

調査タスクの意味論検証: SemanticsReportQuestionnaireTemplate.arx

## 実行される検証

- 割り当てられた調査テンプレートに [エクスポート関連] 属性が設定されていること。質問票テンプレート割当図で、[エク スポート関連] 属性としてマークが付けられている質問票テンプレートに割り当てられている調査タスクのみが含められま す。
- 調査タスクが最低 1 つの調査回答者グループと 1 つの調査評価者グループに接続されていること。
- <span id="page-18-1"></span>■ 次のオブジェクトの必須属性が設定されていること:
	- 調査タスク:
		- 頻度
		- 開始日
		- オフセット **(**単位**:** 日**)**
		- 実行期限 **(**単位**:** 日**)**
		- 統制期間の長さ

# r.

# **3.11** 統制テンプレートに対して定義されている検証について

これは、設定ファイルおよびレポートのデフォルト定義に関する説明です。

## レポート名

質問票テンプレートの意味論の検証: SemanticsReportAuditTemplate.arx

## 実行される検証

- 「エクスポート関連] 属性が設定されていること。この属性がアクティブになっている統制テンプレートのみが含められます。
- 統制が 1 つの監査所有者グループ、1 つの監査評価者グループ、最大 1 つの監査監査者グループに接続されてい ること。
- 監査手順が 1 つの監査手順所有者グループに接続されていること。
- モデル内の階層タイプに対して「範囲内である] タイプの接続線が最大 1 本存在すること。
- 一意のツリー構造を提供するために、監査手順が 1 つの上位監査手順または 1 つの監査に「属する] タイプの接続 線で接続されていること。
- 監査テンプレートまたは監査手順テンプレートがモデル内に 1 つ存在すること。
- 監査の準備開始日が、監査期間前または監査期間と同じであること。
- 監査手順期間が監査期間内にあること、または監査期間の開始日および終了日と監査期間が同じであること。 監査期 間の終了日は、[週末休み] 属性に設定された値を考慮に入れて、開始日と最大合計時間から算出されます。
- 次のオブジェクトの必須属性が設定されていること:
	- 監査テンプレート:
		- 名前
		- 開始日
		- 最大合計時間
		- 監査クライアント
		- 監査準備の開始日
		- 統制期間の開始日
		- 統制期間の終了日
	- 監査手順テンプレート:
		- 名前
		- 開始日
		- 最大合計時間
		- 目標処理時間
- 監査テンプレートまたは監査手順テンプレートの範囲を定義する目的で、「階層タイプ]、「リスク カテゴリ]、「アプリケーショ ン システム タイプ]、[ファンクション (プロセス)]、[組織ユニット]、[用語] が、[範囲内である] 接続線を使用してタス ク割当図に接続されていること。
- 最大合計時間および関連する処理時間の値が 0000:00:00:00 ではないこと。
- 関連する処理時間の値が最大合計時間の値以下であること。

# <span id="page-20-0"></span>**3.12** 方針の定義に対して定義されている検証について

これは、設定ファイルおよびレポートのデフォルト定義に関する説明です。

## レポート名

質問票テンプレートの意味論の検証: PolicyDefinition.arx

## 実行される検証

- [エクスポート関連] 属性が設定されていること。この属性がアクティブになっている方針の定義のみが含められます。
- 方針の定義が 1 つの方針所有者グループに接続されていること。
- 方針の定義が 1 つ以下の方針監査人グループに接続されていること。
- 方針が「確認が必要1 タイプの場合は、少なくとも 1 つの方針受取人グループが接続されていること。
- 公開の開始日が承認期間 (所有者) の開始日よりも後であること。
- 公開期間の終了日が公開期間の開始日よりも後であること。
- 承認期間(所有者)の終了日が承認期間(所有者)の開始日よりも後であること。
- 承認期間 (承認者) の終了日が承認期間 (承認者) の開始日よりも後であること。
- 承認者の承認期間が、所有者の承認期間内であること。
- 次のオブジェクトの必須属性が設定されていること:
	- 方針の定義**:**
		- 名前
		- 方針タイプ
		- 承認期間の開始日 **(**所有者**)**
		- 承認期間の終了日 **(**所有者**)**
		- 公開期間の終了日
		- 承認期間の開始日 **(**承認者**)**
		- 承認期間の終了日 **(**所有者**)**
		- 方針が **[**確認が必要**]** タイプの場合は、**[**確認期間**] (**値は **1** から **365** までのあいだであること**)**
		- 方針が **[**確認が必要**]** タイプの場合は、**[**確認テキスト**]**。

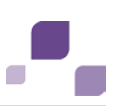

- 方針評価タスク**:** 
	- 方針に評価関係としてマークが付けられている場合、**[**評価アクティビティ**]**。
	- 方針に評価関係としてマークが付けられている場合、**[**評価頻度**]**。
	- 方針に評価関係としてマークが付けられている場合、**[**イベント駆動の評価許可**]**。
	- 方針に評価関係としてマークが付けられている場合、**[**実行期限 **(**単位**:** 日**)]**。
	- 方針に評価関係としてマークが付けられている場合、**[**開始日**]**。

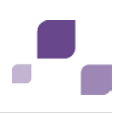

# <span id="page-22-0"></span>**4** 索引

# A

```
ARIS Risk & Compliance Manager レポート
調査タスク - 16
検査の定義 - 12
エラー メッセージがある場合の例 - 4 
エラー メッセージがない場合の例 - 4 
ユーザー - 14
ユーザー グループ - 14
 リスク - 8 
階層構造 - 7 
監査テンプレート - 17
質問票テンプレート - 15
統制 - 11
方針の定義 - 18
```
# あ

インストール - 2

# か

コンテキスト - 6 コンポーネント - 6

# は

はじめに - 1

# 漢字

実行 - 3